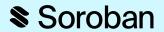

# **Soroban Quest:**

Introduction to Smart Contracts & Soroban

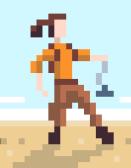

#### Let's see who's here?

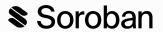

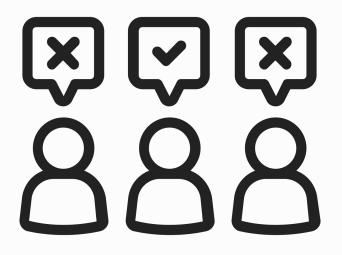

#### Who has used the blockchain before?

Maybe you've owned crypto, made a DApp, created an NFT.

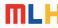

#### Let's see who's here?

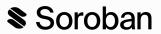

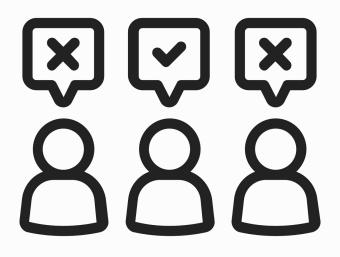

Who has written a smart contract before?

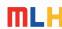

#### What are smart contracts?

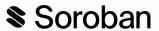

Programs that run in the blockchain.

They can be as simple as "Hello World" or as complex as an entire application.

Soroban is a platform to write smart contracts on the Stellar blockchain, using the Rust programing language.

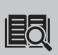

**Stellar** is a blockchain that's is faster, cheaper, and far more energy-efficient than most blockchain-based systems.

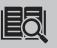

**Rust** is a compiled programming language built for efficiency.

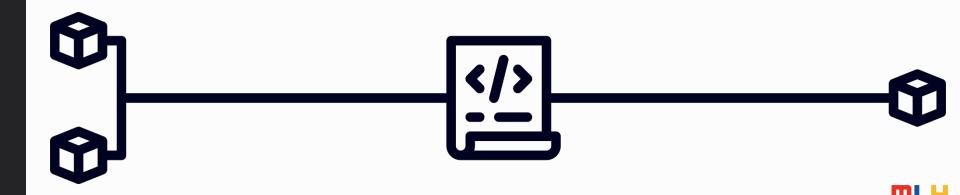

# Why use smart contracts?

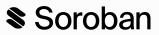

**Verifiable** Because contracts are kept on the blockchain, you

can see what they do and be guaranteed the terms

won't change.

**Fast** Contracts can be executed in near real-time, meaning

you don't need a human to check their email or a

bank to transfer funds.

**Direct** Because contracts are executed by code, it can

remove the need for third parties (like bankers or

Escrow companies) to verify terms and take action.

**On Chain** As you're already on a blockchain, it's easy to move

tokens on that chain, even across borders.

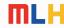

# Why use smart contracts?

Soroban

Imagine being able to write a smart contract with your roommates that automatically splits rent each month and pays your landlord.

Because it's *verifiable* your roommates could see what they were agreeing to easily.

Verifiable

**Fast** 

Direct

On Chain

Because it's *fast* it would do it immediately when rent is due.

Because it's *direct* it would automatically work without you needing to involve your bank, setting up a shared account.

Because it's **on chain** it has access to tokenized financial infrastructure easily, so even as a foreign exchange student it's easy to pay.

# Why use smart contracts?

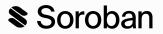

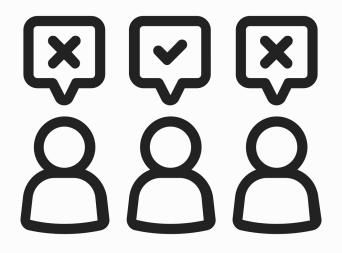

What are some other uses for smart contracts that you can think of?

Remember they are <u>verifiable</u>, <u>fast</u>, <u>direct</u>, and <u>on chain</u>.

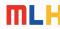

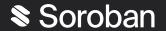

# Together, we'll write a smart contract.

Along with Blossom Bernice Breydenblach & Roscoe...

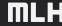

# **Getting Started**

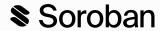

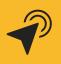

Go To: https://hackp.ac/sq

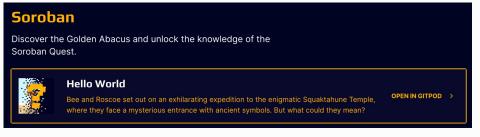

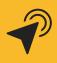

Click

OPEN IN GITPOD >

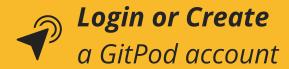

Select *VS Code (Browser)* as your editor.

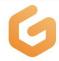

# Log in to Gitpod

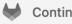

Continue with GitLab

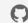

Continue with GitHub

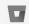

Continue with Bitbucket

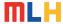

# **Login to Soroban Quest**

Soroban

*In the Terminal pane of Gitpod, type:* 

> sq user

*If you get an error, try:* 

> sq login

You'll need a Discord account to login.

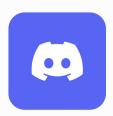

gitpod /workspace/soroban-quest (main) \$ sq user
Please run the <login> command first
gitpod /workspace/soroban-quest (main) \$ sq login
? Do you agree to abide by our Official Rules? > Yes

Successfully authenticated

X Please connect your Stellar wallet
X Please complete the KYC flow
X Please upload your tax documents

? Your account is not yet fully complete.
This could affect your ability to claim either NFT or XLM rewards.
Would you like to complete your Stellar Quest account? (y/n) >

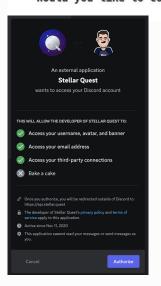

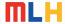

# **Questing Basics**

Soroban

Each quest has a directory with a README, explaining the entire quest.

We're working on the first quest.

If it's not already open, in the quests folder:

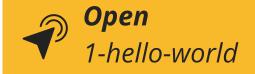

To start a quest, you run a terminal command.

Start the first quest, in the Terminal, type:

> sq play 1

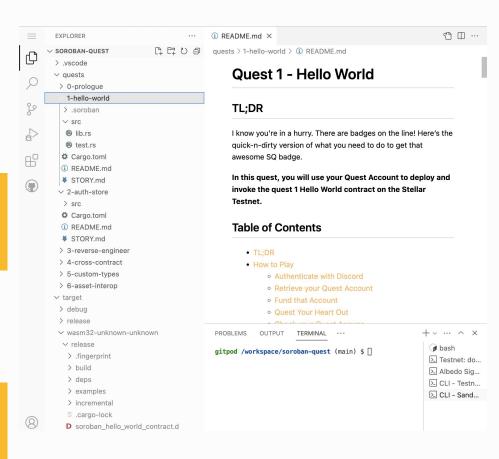

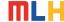

#### **Creating a Wallet**

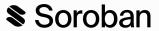

sq play creates a crypto wallet for you on the *Stellar Testnet*.

Whenever you're creating something on the blockchain, you'll need a wallet to connect to it and prove ownership.

It's important that you save your wallet Public & Secret Keys.

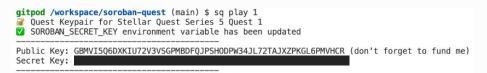

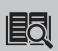

testnet is a blockchain used for testing. It's similar to a sandbox or test environment. It does not use real money/tokens.

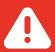

#### KEEP YOUR SECRET KEY SAFE - NEVER SHARE IT

Your *Secret Key* (often also called a *Private Key*) is used to cryptographically identify you. It's like a password, but it can't easily be changed, so it's important that you store it somewhere safe and ensure no one else gets ahold of it.

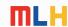

#### **Funding Your Account**

Soroban

Because Smart Contracts are programs running on the blockchain, when you execute one, you're using someone else's computer to run code.

Similar to how you might pay for a cloud provider like AWS or Azure, you pay for the computing power you use on Soroban.

Soroban gives you free testnet funds:

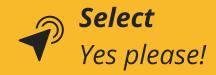

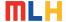

#### **Write a Contract**

Soroban

Soroban contracts are code written in Rust.

Soroban Quest 1 has a simple Hello World Contract.

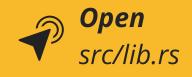

This contract has a function hello().

The hello() function takes a short string and returns a *vector*:

```
["Hello", <string>]
```

```
// Our `HelloContract` implementation contains only one function, `hello()`.
     // This function will receive a `to` argument, and return a Vec made up of
12
     // "Hello" and the supplied `to` value.
13
14
     #[contractimpl]
     impl HelloContract {
15
         pub fn hello(env: Env, to: Symbol) -> Vec<Symbol> {
16
17
             // We use the `symbol short` macro here, since our supplied string is
18
             // fewer than 10 characters. For strings up to 32 characters, use
19
             // `Symbol::new`.
20
             vec![&env, symbol_short!("Hello"), to]
21
22
23
     // This `mod` declaration inserts the contents of `test.rs` into this file.
24
25
     mod test:
26
```

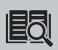

**vector** is a Rust datatype, similar to a Python List or a Javascript Array

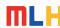

# A Little Housekeeping

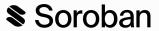

Before we proceed, there is a minor edit we need to make to the Soroban Quest repository before moving forward.

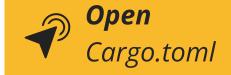

Within that file, you'll see a *members* array.

Go ahead and delete

"quests/5-custom-types", from the array.

```
SOROBAN-QUEST
                                              Cargo.toml
                                                     [workspace]
> .vscode
                                                     resolver = "2"

✓ guests

 > 0-prologue
                                                     members = 1
 > 1-hello-world
                                                         "quests/1-hello-world",
                                                         "quests/2-auth-store",
 > 2-auth-store
                                                         "quests/3-reverse-engineer",
 > 3-reverse-engineer
                                                         "quests/4-cross-contract",
 > 4-cross-contract
                                                         "quests/6-asset-interop"
 > 5-custom-types
 > 6-asset-interop
                                                     [profile.release]
 > target
                                                     opt-level = "z"
   .gitattributes
                                                     overflow-checks = true
   .gitignore
                                                     debug = 0
.gitpod.Dockerfile
                                                     strip = "symbols"
  .gitpod.yml
                                                     debug-assertions = false
                                                     panic = "abort"
codegen-units = 1
Cargo.toml
                                                     lto = true
① README.md
rust-toolchain.toml
                                                     [workspace.dependencies.soroban-sdk]
                                                     version = "20.0.3"
```

We recently discovered a bug associated with the Quest 5 files in this repository, and while the Soroban team works to resolve that bug, this work around will allow us to continue to the next step free of errors.

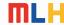

#### **Build a Contract**

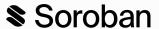

Rust is a compiled language, so in order to get this contract onto the Soroban blockchain we have to compile it into WebAssembly (often simply called Wasm).

To compile our contract, first move to the right directory:

cd quests/1-hello-world

*Now, run:* 

> soroban contract build

gitpod /workspace/soroban-quest (main) \$ cd quests/1-hello-world/
gitpod /workspace/soroban-quest/quests/1-hello-world (main) \$ cargo build --release
 Finished release [optimized] target(s) in 0.08s

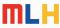

# **Deploying our Contract**

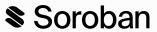

So far, we have a contract that has been written, then compiled to Wasm, now we need to get it onto the Stellar blockchain.

The last command compiled our contract for a 32 bit WebAssembly architecture, the compiled file is at: target/wasm32-unknown-unknown/release/soroban\_hello\_world\_contract.wasm

We need to deploy our contract to the Stellar testnet.

Run the deploy command for our file:

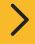

soroban contract deploy --wasm
../../target/wasm32-unknown-unknown/release/soroban\_hello\_world\_contract.wasm

This will give you an alphanumeric *Contract Address*.

gitpod /workspace/soroban-quest/quests/1-hello-world (main) \$ soroban contract deploy
 --wasm ../../target/wasm32-unknown-unknown/release/soroba
 n\_hello\_world\_contract.wasm
CDB3YVE47TYFFSMNVAMWLZGLDS3D75EVMHGBH640DWDWTN4L2VHYSQM0

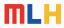

# **Invoking our Contract**

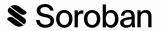

Once deployed, all that's left is to run the code in our contract!

*Invoke the contract, running the hello function:* 

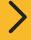

soroban contract invoke --id <contract\_addr> -- hello --to "You"

gitpod /workspace/soroban-quest/quests/1-hello-world (main) \$ soroban contract invoke
--id CBV4YWECBBJKYTP7QBR0TAZ30YYJJLE0XWYMADA5A42I5E4TWYHTLRZ6 -- hello --to "You"
["Hello","You"]

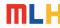

# **Understanding our Invocation**

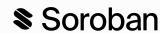

What happened when we ran our command?

"You"

| > | soroban | contract | invoke | id | <contract_< th=""><th>addr&gt;</th><th><br/>hello</th><th>to</th><th>"You"</th></contract_<> | addr> | <br>hello | to  | "You" |
|---|---------|----------|--------|----|----------------------------------------------------------------------------------------------|-------|-----------|-----|-------|
|   |         |          | 0.000  |    |                                                                                              |       |           | • • |       |

soroban contract invoke This command creates an interface to call smart contract functions.

--id <contract\_addr> Specifies the address of the contract.

You should substitute <contract\_addr> with the address of your contract that you got from the soroban contract deploy command.

-- This passes any future input to the contract you've invoked.

**hello** The name of the function you want to run.

**--to** The name of the argument from your Rust function.

The string you're passing in the to argument.

You can change this to anything you want as long as it's less than 32

characters.

### **Completing the Quest**

Soroban

**You did it!** You just deployed a Smart Contract and ran it on the blockchain!

**Great work!** 

Completing a Soroban Quest earns you NFTs, let's complete it!

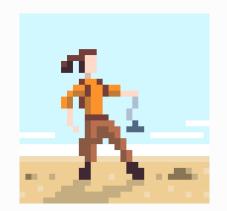

> sq check 1

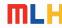

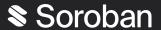

# What's next?

Keep learning and building on Soroban...

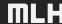

#### **Resources**

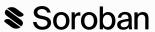

Now that you've deployed your first contract on Soroban, you can keep going to build larger contracts and full applications.

#### 1. Keep Building on Soroban Quest

Soroban Quest will lead you through more core concepts on Soroban, you can try it yourself, by going on to 2-auth-store or you can follow walkthroughs like what we just did by going to: <a href="https://hackp.ac/sorobanquest-helloworld">https://hackp.ac/sorobanquest-helloworld</a>

#### 2. Read the Soroban Docs

Soroban has great docs that will help you understand Soroban Quest and how to use Soroban: <a href="https://hackp.ac/soroban-docs">https://hackp.ac/soroban-docs</a>

#### 3. Better Understand Rust

Soroban uses Rust to create Smart Contracts, to get great at creating them, it's helpful to know how the language works, you can checkout some great resources:

Rust by Example: <a href="https://doc.rust-lang.org/rust-by-example/">https://doc.rust-lang.org/rust-by-example/</a>

A Gentle Introduction to Rust: <a href="https://stevedonovan.github.io/rust-gentle-intro/">https://stevedonovan.github.io/rust-gentle-intro/</a>

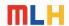